# Molecular Biology Laboratory

Bioinformatics and Genomics Lab.

1. DNA / RNA Sequence Alignment (BLAST) & Genome Browser

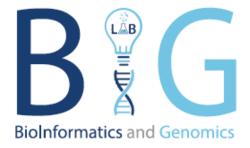

TA

Jihoon Kim, Junseob Han

Contact

Jihoon Kim 010.6628.1102 cjscjs1102@hanyang.ac.kr

#### Goal of This Week

- 1. To know what is bioinformatics
- 2. To know the format of DNA & RNA data and gene annotation used in bioinformatics
- 3. To know how to visualize the data (UCSC Genome Browser)
- 4. To know how to analyze the sequence data of DNA or RNA (BLAST)

#### What is Bioinformatics?

- Molecular biology covers DNA, RNA, and protein
- Information on these molecules can be changed into mathematical and computerized data
  - DNA & RNA: Nucleotide sequence
  - Protein: Amino acid sequence
  - The interaction of each molecule can be changed to computerized or visualized data

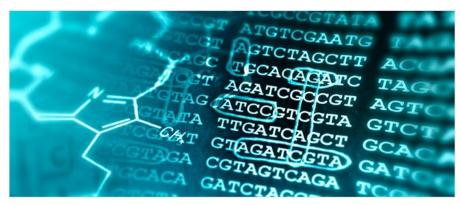

Overview - Bioinformatics Core, Mayo Clinic Research

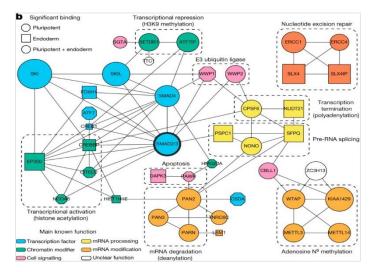

Alessandro Bertero et al., Nature, 2018

#### What is Bioinformatics?

- Bioinformatics is the study that analyzes mathematical and computerized data to solve biological problems
  - Bioinformaticians use applied mathematics, data science, statistics, computer science, AI and et cetera for analyzing data and deducing biological meaning
- There are many tools or programs for analyzing data (BLAST, RNAfold, AlphaFold, etc.)
  - Each program has a different purpose or pros and cons, so we select the program carefully to match the analysis purpose and data type

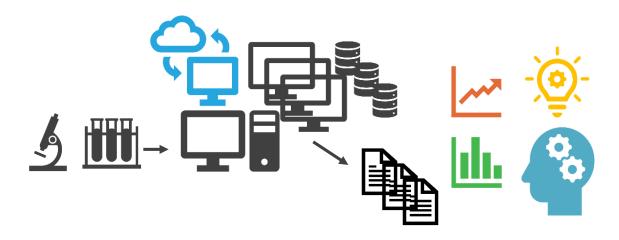

### Sequence Data

- DNA and RNA are composed of nucleotides, and proteins are composed of amino acids
  - DNA & RNA: Adenine (A), Thymine (T), Guanine (G), Cytosine (C), Uracil (U)
  - Proteins: Methionine (M), Valine (V), Cysteine (C) ...
- We can get the sequence data of these molecules with various sequencing methods
  - DNA sequencing, RNA sequencing, and protein sequencing

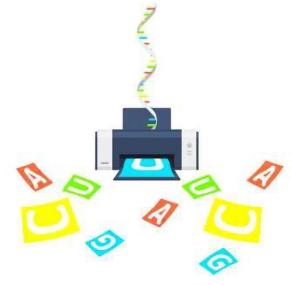

RNA-Seq: Basics, Applications and Protocol, Technology Networks, 2018

## Sequence Data

- Using these sequence data, we can infer similarities and relations between different species
  - During evolution, genome sequence changing occurs
  - Some species which have common ancestors share a common sequence change
- There are many tools or programs for analyzing sequence data
  - These tools have unique algorithms
  - Each tool uses a different data type or format

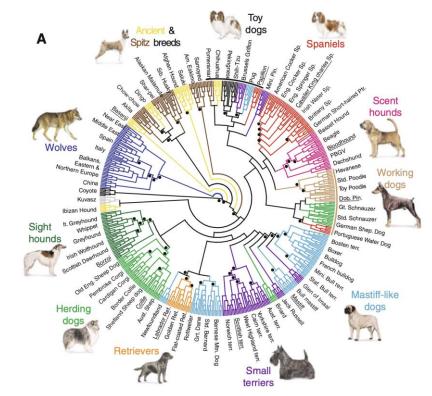

Robert K. Wayne and Bridgett M. vonHoldt, Mammalian Genome, 2012

# Format of Sequence Data - FASTA

- Sequence data of DNA, RNA, and proteins are written in "FASTA" format generally
- "FASTA" format is consist of two parts: Header part & Sequence part
  - Header part has information on sequences like chromosomes, gene name, protein name, etc.
  - Sequence part has sequence literally
  - Header part and Sequence part is distinct by ">"
- DNA and RNA FASTA files have nucleotide sequences and protein FASTA files have amino acid sequences
  - DNA sequence contains exon and intron sequence, but RNA sequence contains exon sequence only

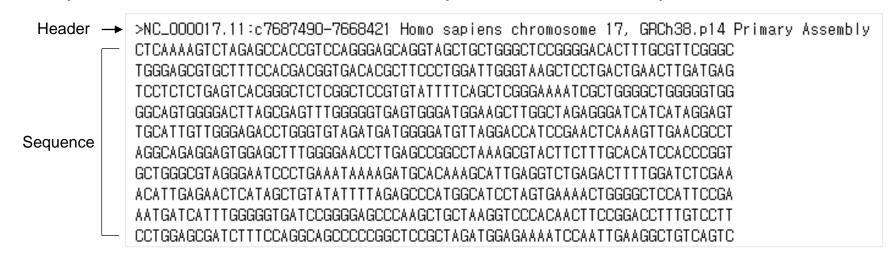

#### Gene Structure

- Gene structure is divided into exon and intron
  - Exon: Part of a gene that transcripts to RNA
  - Intron: Part of a gene that connects exons
- Some transcripts come from the same gene but have different exon and intron structure
  - We called these transcripts "isoforms"
- Exon of mRNA is divided into coding DNA sequence (CDS) and untranslated region (UTR)
  - UTR is also divided into 5' UTR and 3' UTR depending on the relative position to transcript start site
     (TSS)

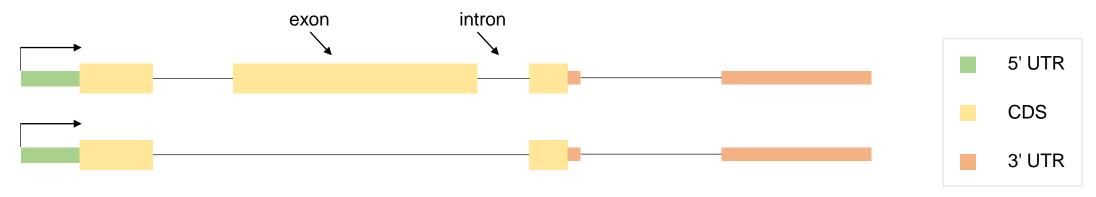

#### Gene Annotation

- All genes have structure and coordination (position) information, and gene annotation indicates this
  information
  - Symbol, gene id, coordination information (chromosome, start & end position, strand, etc.)
- Gene annotation is provided from various database
  - RefSeq, UCSC Genome Browser, Ensembl, GENCODE
- There are 3 common formats for gene annotation
  - Gene prediction format (genePred, refFlat)
  - General transfer format (GTF)
  - Browser extensible data (BED)

# Gene Annotation - genePred & refFlat

- Gene prediction format (genePred, refFlat)
  - This format is provided from RefSeq database of NCBI
  - "genePred" and "refFlat" are almost the same but "genePred" format doesn't have a gene symbol column
- Example of "refFlat" format
  - Information about each gene or transcript is written in one row

| 1. Gene Symbo | ol   | 3. Chromosome |      |           | 5. Transcription Start Position  |        | 7. CDS<br>Start Position |                        | 9. Number of<br>Exons |                           | 11. Exon<br>End Position |  |
|---------------|------|---------------|------|-----------|----------------------------------|--------|--------------------------|------------------------|-----------------------|---------------------------|--------------------------|--|
| 0R4F3         | NM_0 | 001005224     | chr1 | +         | 367658                           | 368597 | 367658                   | 368597                 | 7 1                   | 367658,                   | 368597,                  |  |
| 0R4F16        | NM_6 | 001005277     | chr1 | +         | 367658                           | 368597 | 367658                   | 368597                 | 7 1                   | 367658,                   | 368597,                  |  |
| 0R4F29        | NM_0 | 001005221     | chrl | -         | 621095                           | 622034 | 621095                   | 622034                 | 1 1                   | 621095,                   | 622034,                  |  |
|               |      | 2. ID         |      | 4. Strand | 6. Transcription<br>End Position |        |                          | 8. CDS<br>End Position |                       | 10. Exon<br>Start Positio | on                       |  |

• If the strand is "-" like OR4F29, the start position (5, 7, 10 columns) indicates the end position and the end position (6, 8, 11 column) indicate the start position

#### Gene Annotation - GTF

- Gene transfer format (GTF)
  - This format is provided from Ensembl, GENCODE database and this format is commonly used
- Example of "GTF" format
  - Information of each gene or transcript is written in multi rows

| 1. Chromosome | )         | <ol><li>Featur</li></ol> | e 5.           | End Position | on       | 7. Strand |          | 9. Attribute                      |
|---------------|-----------|--------------------------|----------------|--------------|----------|-----------|----------|-----------------------------------|
| chrl          | HAVANA    | gene                     | 65419          | 71585        |          | +         |          | gene_id "ENSG00000186092.6_5"; ge |
| chr1          | HAVANA    | trans                    | cript          | 65419        | 71585    |           | +        | . gene_id "ENSG00000186092        |
| chrl          | HAVANA    | exon                     | 65419          | 65433        |          | +         |          | gene_id "ENSG00000186092.6_5"; t  |
| chr1          | HAVANA    | UTR                      | 65419          | 65433        |          | +         |          | gene_id "ENSG00000186092.6_5"; t  |
|               | 2. Source | Э                        | 4. Start Posit | tion         | 6. Score | Э         | 8. Frame |                                   |

- Attribute column has various information like gene id, transcript id, symbol, gene type etc.
- Generally, Score and Frame columns are not used
  - Score: this column mean the probability that the information of row is real
  - Frame: If feature is CDS, this column mean start position's codon frame

#### Gene Annotation - BED

- Browser extensible data (BED)
  - This format is used for showing gene information but it can be used for showing sequencing read information too
- Example of "BED" format
  - Information about each gene or transcript is written in one row

| 1. Chromo | osome | e 3. E  | nd Posi | tion              | 5. Score | e St      | 7. CDS tart Position | _                   | _ | 3 Code<br>alization | 11. Size of each Exons |                                  |
|-----------|-------|---------|---------|-------------------|----------|-----------|----------------------|---------------------|---|---------------------|------------------------|----------------------------------|
| chr       | rl    | 320161  | 321056  | ENST00000432964.1 | 0        | +         | 320161               | 320161              | 0 | 3                   | 492,58,25,             | 0,719,870,                       |
| chr       | rl    | 320161  | 324461  | ENST00000423728.1 | Θ        | +         | 320161               | 320161              | 0 | 3                   | 492,58,23,             | 0,4126,4277,                     |
| chr       | rl    | 320334  | 322097  | ENST00000601486.1 | Θ        | +         | 320334               | 320334              | 0 | 4                   | 319,58,259,60,         | 0,546,697,1703,                  |
| chr       | rl    | 320880  | 322203  | ENST00000599771.2 | Θ        | +         | 320880               | 320880              | 0 | 3                   | 58,233,166,            | 0,151,1157,                      |
| chr       | rl    | 322077  | 342806  | ENST00000455464.2 | Θ        | +         | 322077               | 322077              | 0 | 3                   | 151,169,415,           | 0,12051,20314,                   |
| chr       | rl    | 322671  | 324955  | ENST00000419160.3 | Θ        | +         | 322671               | 322671              | 0 | 2                   | 402,205,               | 0,2079,                          |
| chr       | rl    | 323860  | 334505  | ENST00000601814.1 | 0        | +         | 323860               | 323860              | 0 | 3                   | 200,58,377,            | 0,427,10268,                     |
|           | 2. St | art Pos | ition   | 4. ID             |          | 6. Strand | Eı                   | 8. CDS<br>nd Positi |   | 10. Numb<br>Exons   |                        | 12. Start Position of each Exons |

- "BED" format doesn't always have 12 columns
  - The minimum column number is 4, and the file format is named by column number (BED4 ~ BED12)

#### **UCSC Genome Browser**

- UCSC genome browser is a web-based tool used for visualizing genome data easily
  - Search "UCSC genome browser" in google or use the hyperlink <a href="https://genome.ucsc.edu">https://genome.ucsc.edu</a>
- We can find specific regions, genome structure, expression patterns, chromatin accessible regions, and other information from this tool
- Hover a mouse pointer on "Genomes" and select species, and then we can show visualized information

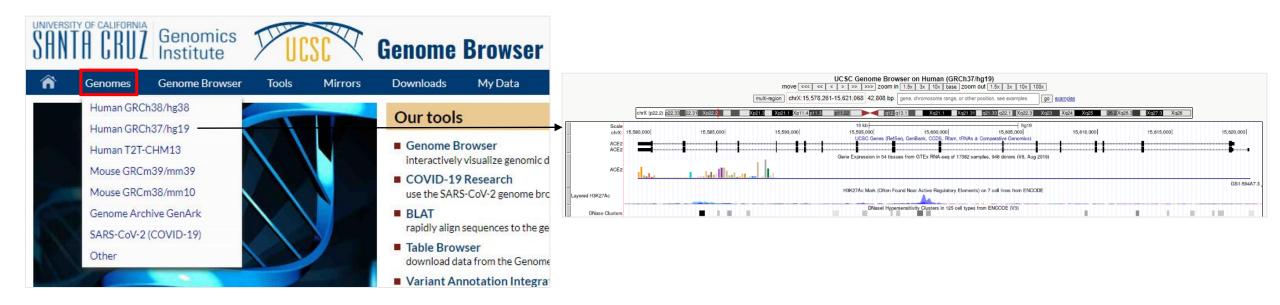

# Basic Local Alignment Search Tool - BLAST

- "BLAST" is the program used for comparing multiple sequences and finding local alignment region
  - Local alignment region: Similar sequence region in two compared sequence
  - Search "BLAST" in google or use the hyperlink <a href="https://blast.ncbi.nlm.nih.gov/Blast.cgi">https://blast.ncbi.nlm.nih.gov/Blast.cgi</a>
- We can use "BLAST" to search sequences from the genome database or to compare two sequences
  - Query: Input sequence for comparing
  - Subject: Matched sequence with query sequence in database or input sequence

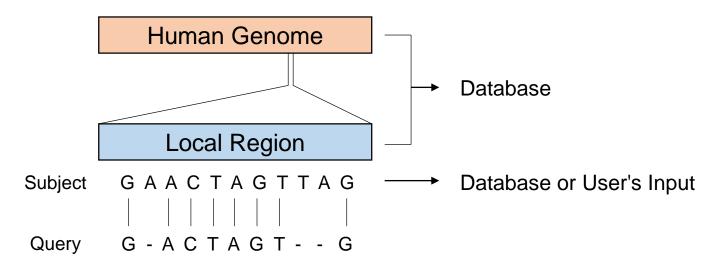

# Basic Local Alignment Search Tool - BLAST

- There are 4 tools in BLAST
  - BLASTN: Compare nucleotide sequence (query) and nucleotide sequence (subject)
  - BLASTP: Compare amino acid sequence (query) and amino acid sequence (subject)
  - BLASTX: Compare nucleotide sequence (query) and amino acid sequence (subject)
  - TBLASTN: Compare amino acid sequence (query) and nucleotide sequence (subject)

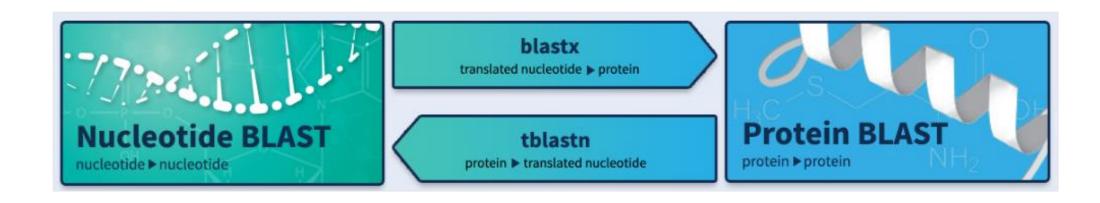

#### **Practical Exercise**

- 1. Practice how to use UCSC Genome Browser
  - Access the UCSC Genome Browser and find the human insulin gene
  - Make custom gene annotation and visualize
- 2. Practice how to get sequence data and how to use BLASTN
  - Find GFP gene sequence in NCBI database and align the sequence
  - Find human and pig insulin gene sequences in NCBI database and compare two sequence